### **Networked Collaboration Features for Moon Trek**

Senior Design 2021 - 2022

Presented By: Sean Chung, Aldo Gil I, Tommy Lay, Allen Marquez, Tam Nguyen, Alex Sahakian, Andy Tsan, Srivats Venkataraman, Jian Wu, Anna Yesayan

1

Project Advisor: Dr. David Krum

Liaison: Emily Law

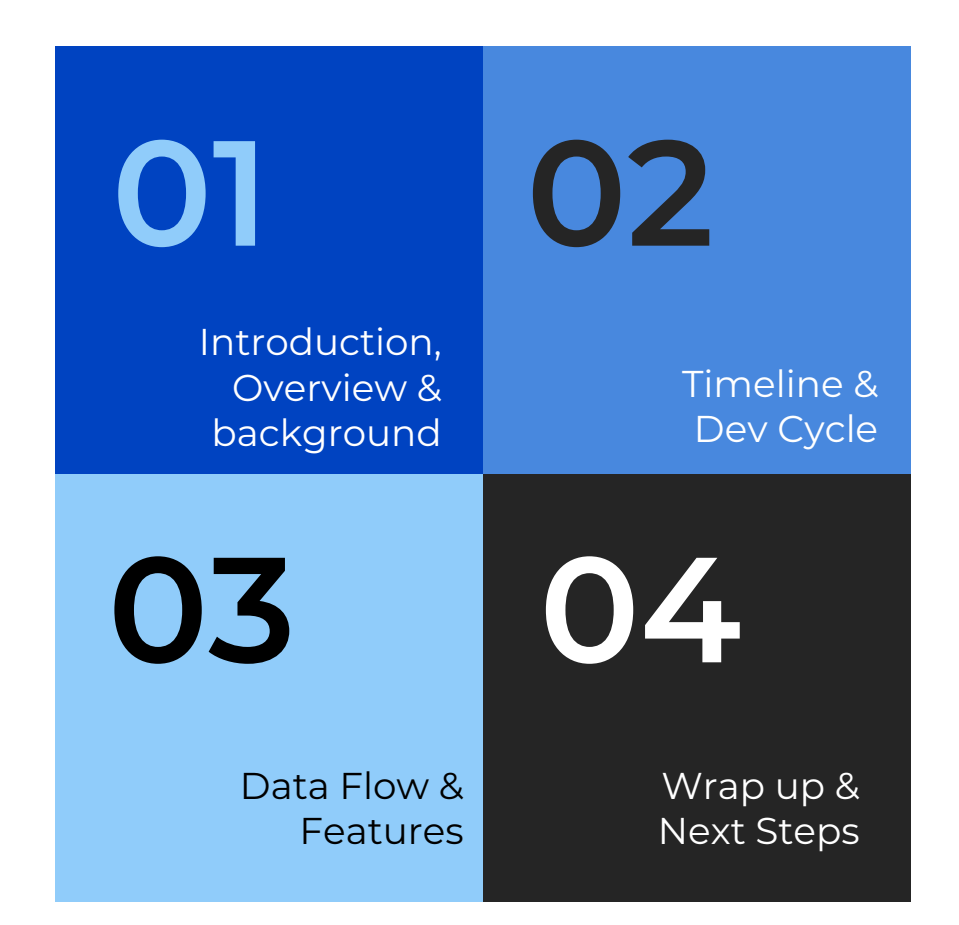

# **Agenda**

Srivats Venkataraman

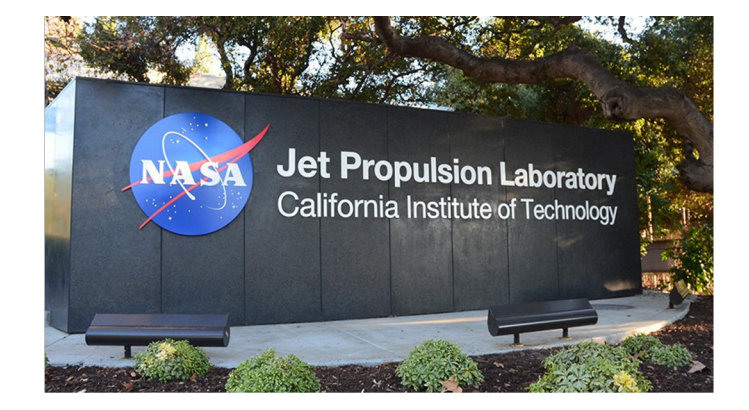

## **1. Introduction, Overview & Background**

Srivats Venkataraman

### **Introduction**

#### **Sponsor Goal**

Jet Propulsion Laboratory (JPL) Liaison: Emily Law JPL Team: Eddie Arevalo, George Chang, Richard Kim, Shan Malhotra

#### **Faculty Advisor**

Dr. David Krum

- Migrate last year's project to Moon Trek framework
- Ensure it meets the deployment standards

#### Srivats Venkataraman

### **The Team**

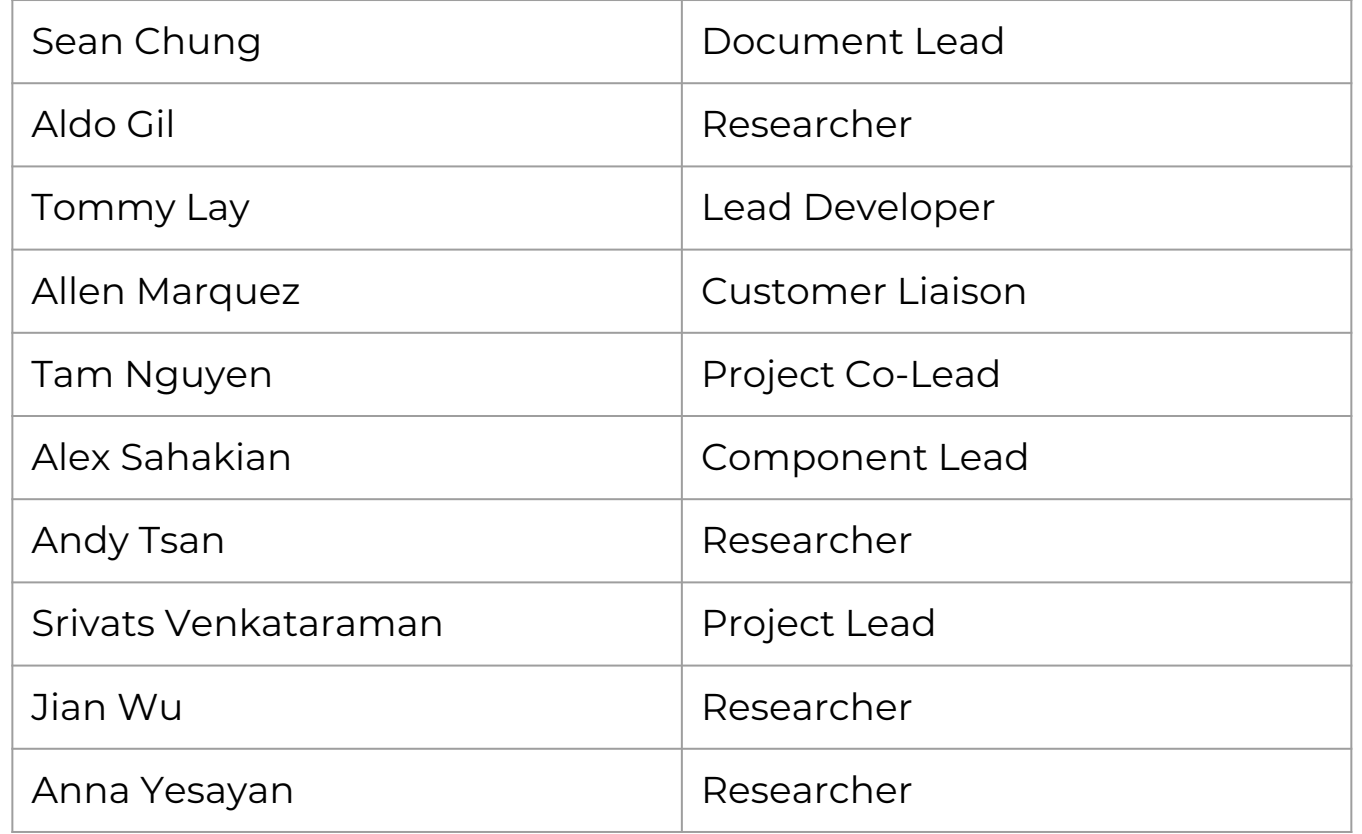

Jian Wu

### **Overview**

- Underlying software for Trek Lite
- Provides data of planets, asteroids and moons
- Gathered by NASA and international space agencies
- Provides various features such as satellite images, 3D terrain models etc.

#### **Solar System Treks (SST) Collaborative Visualization (CV)**

- User's can join rooms to view the same data together- chat capabilities, waypoints, and markup drawings.
- Collectively work on new ideas and projects in real time
- Ultimately, CV is useful since it will allow people (scientists, students, etc.) analyze the enormous planet surface maps provided by NASA together in real time.

Jian Wu

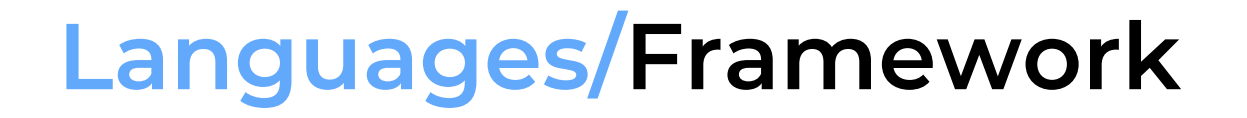

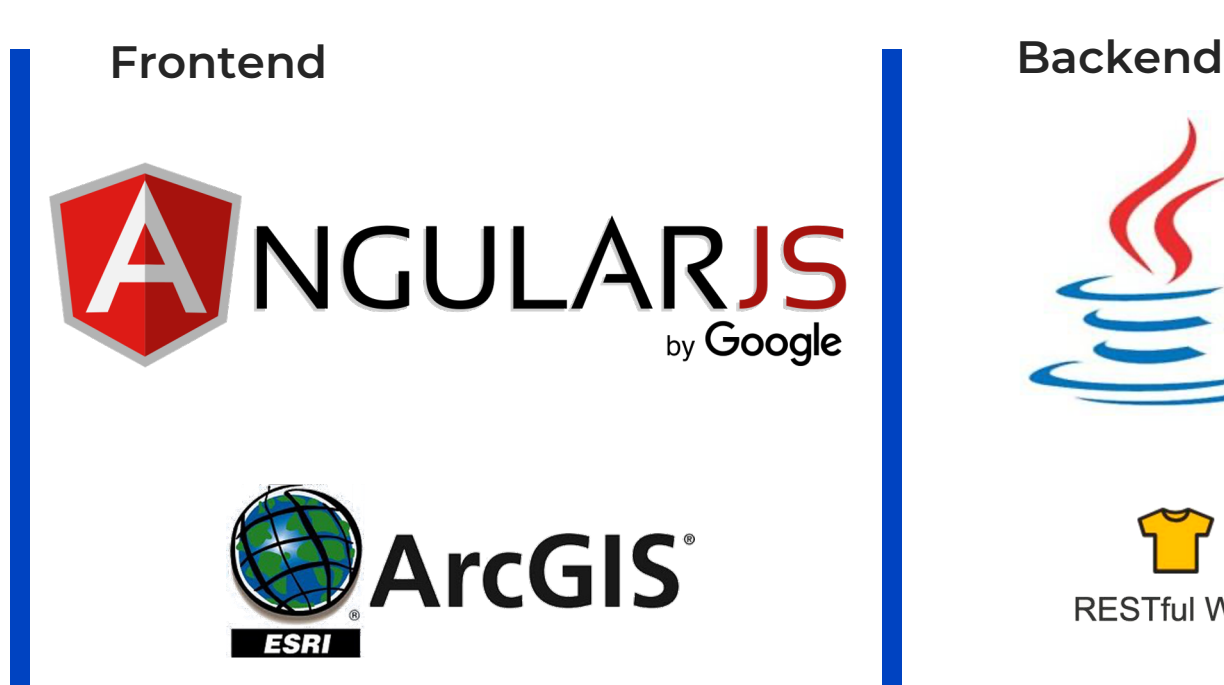

ava

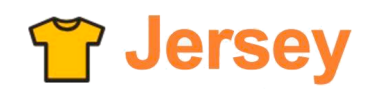

RESTful Web Services in Java.

Sean Chung

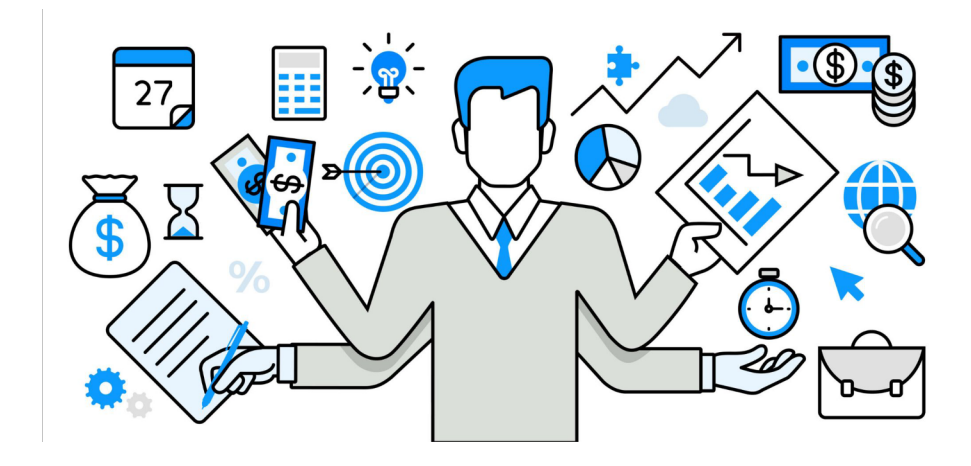

## **2. Timeline & Dev Cycle**

Sean Chung

### **Project Planning:**

### **Software Development Cycle**

#### **Waterfall Project Management Agile Project Management**

- More linear methodology of project management
- Phases are only begun once the previous phase of the project is completed
- Executed during the construction of the SDD and SRS documents and preplanning stages of the software application.

- More flexible methodology of project management
- Phases are not completely defined
- Flexibility to adjust project during development cycle based on feedback
- Implemented during the development phase of the software application

#### Sean Chung

#### **Project Planning: Communication Cycle**

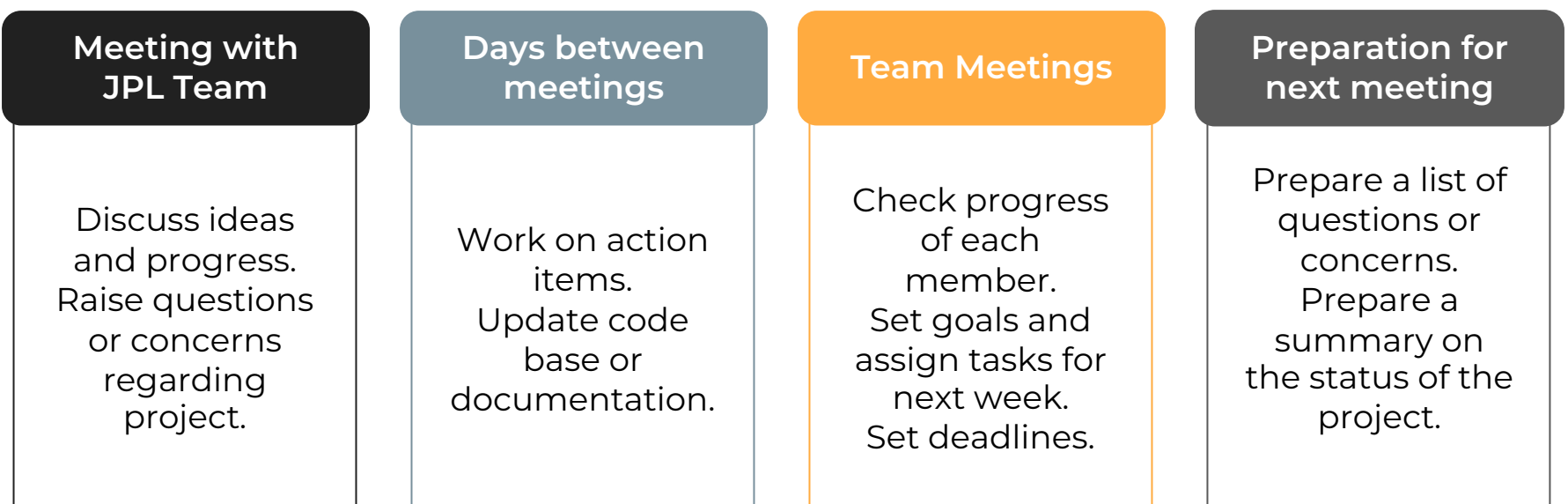

Andy Tsan

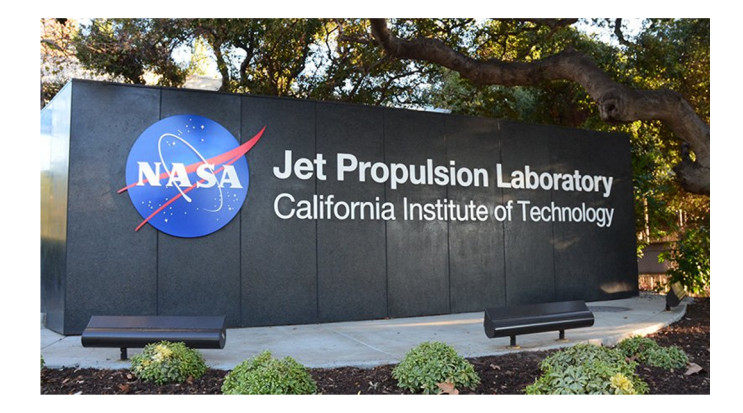

### 3. Data Flow & **Features**

### **Data Flow**

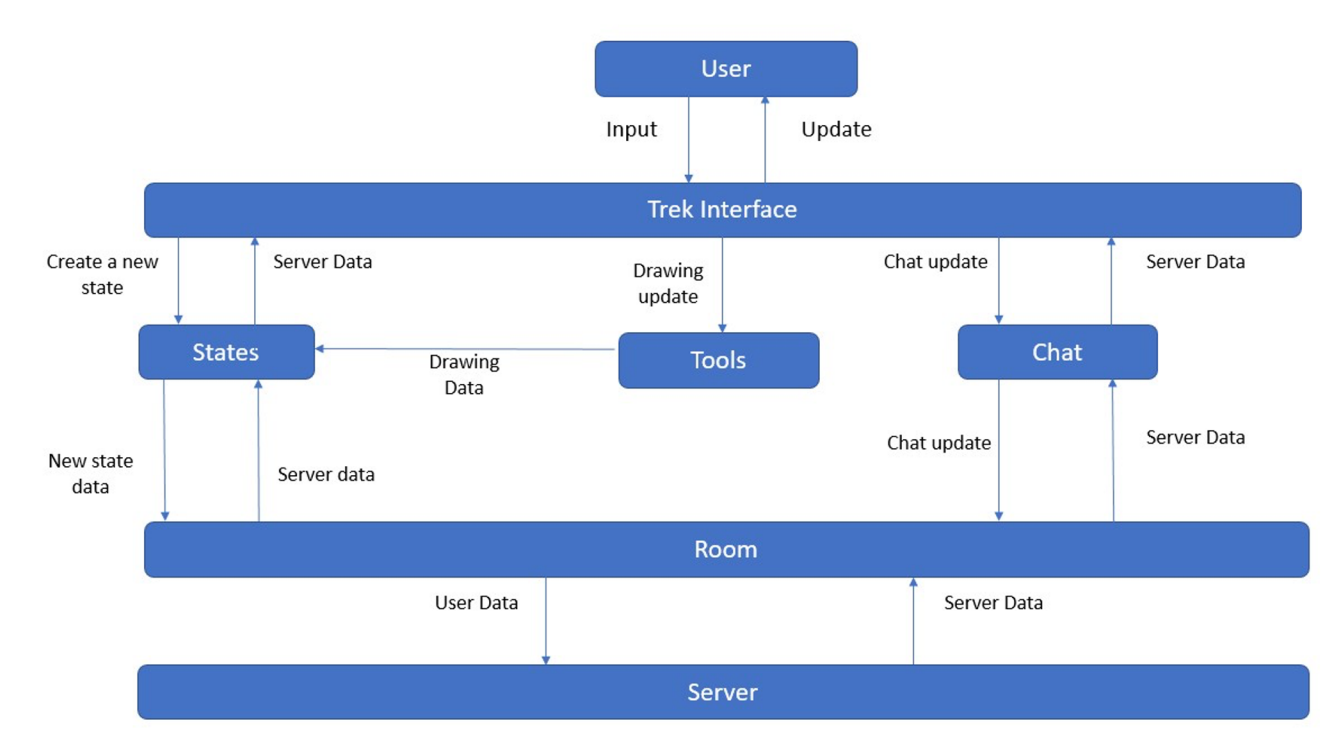

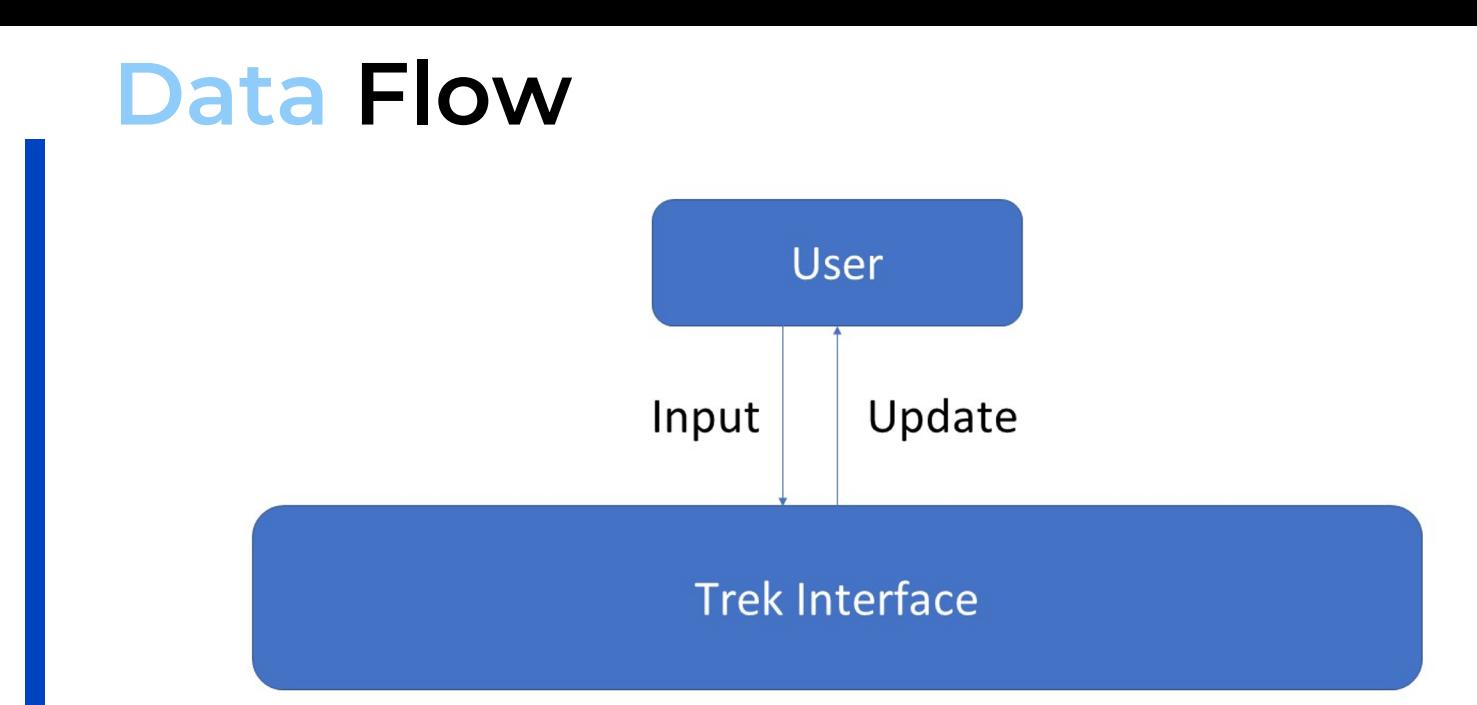

### **Data Flow**

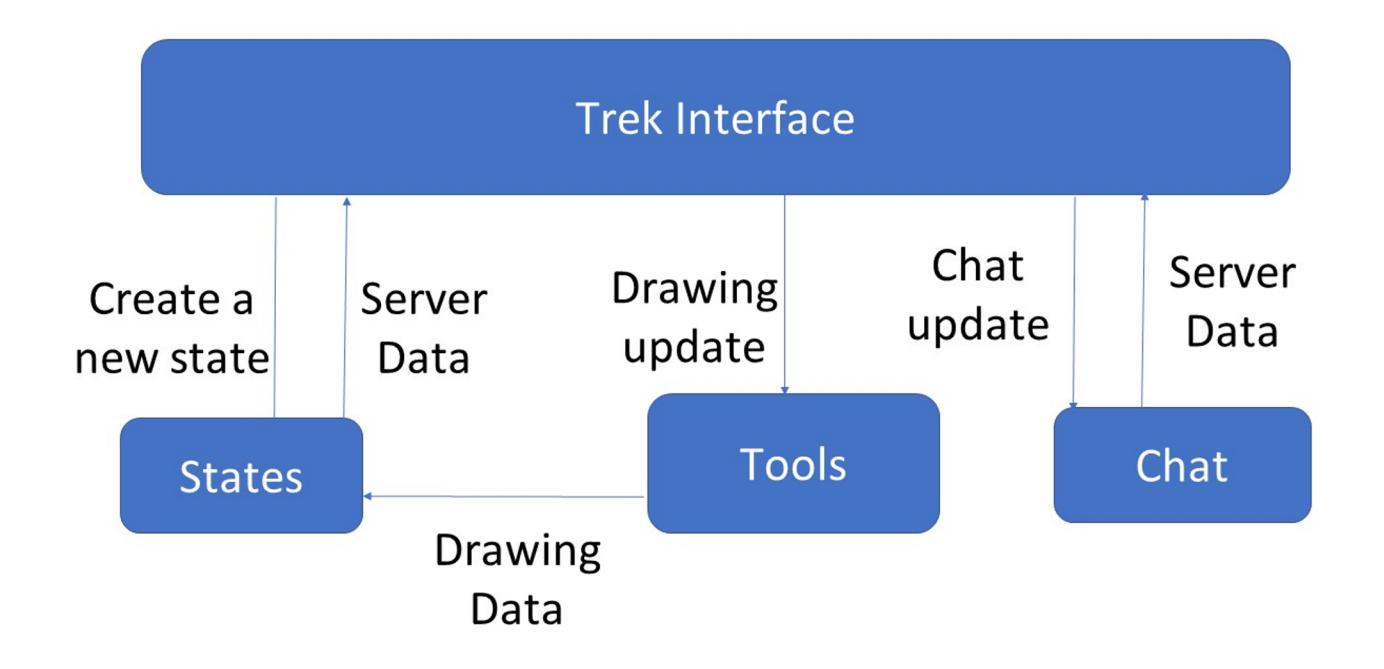

### **Data Flow**

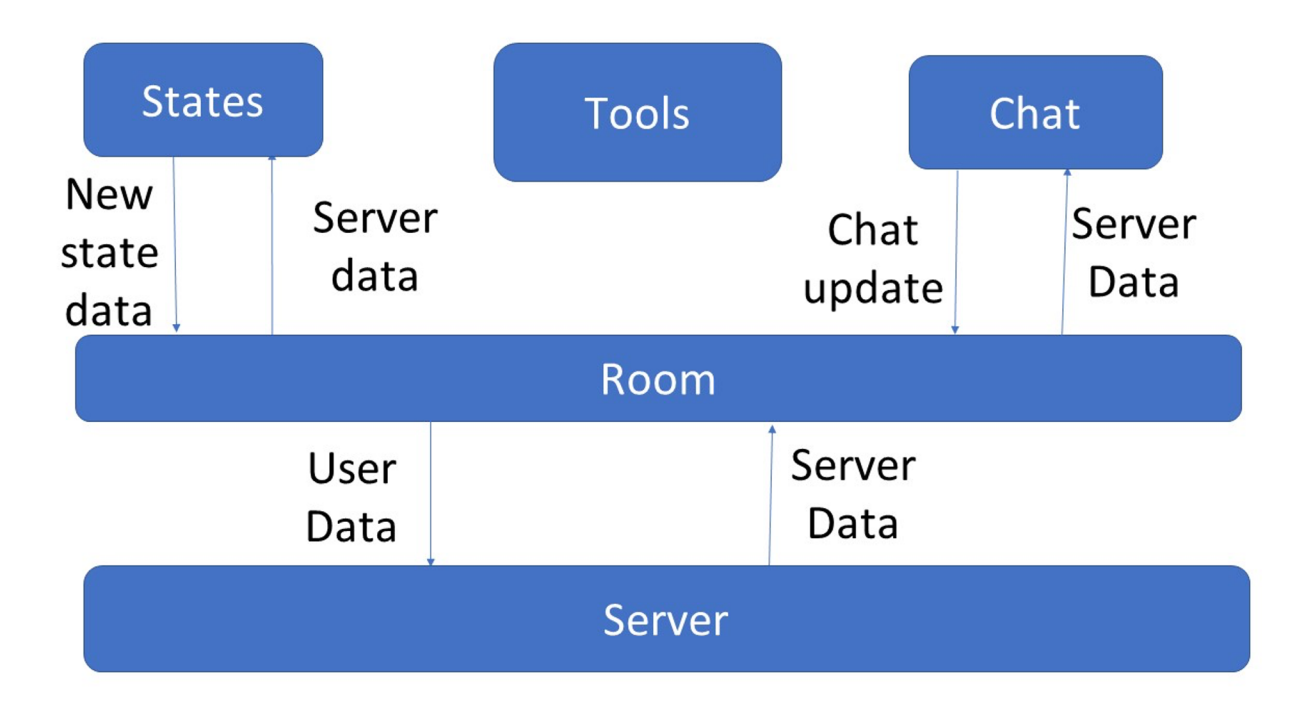

### **Feature List**

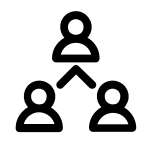

#### **Collaboration Rooms**

Users can create and invite collaborators to rooms for interacting with diagrams

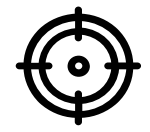

#### **Waypoints**

Users have the ability to place markers on the diagram to specify a certain location

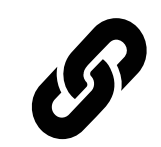

**State(s)** Users can edit and switch between multiple states

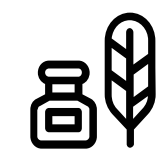

#### **Annotations**

User have the ability to create markups on the terrain

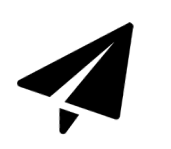

#### **Fly To**

Users can easily pan to a location in the map without having to use the mouse to drag

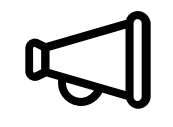

#### **Text Chat**

Users can use the integrated chat system to converse with each other in real-time

# **Collaborative Rooms**

#### **Accomplishments**

- Users are able to join or create rooms for collaboration
- Users are able to see other users that are within the same room

#### **How It Works**

- Open the room module located in the menu
- Creating a room will generate a session ID
- Joining a room will require a session ID
- Participants are then showed within the same menu component

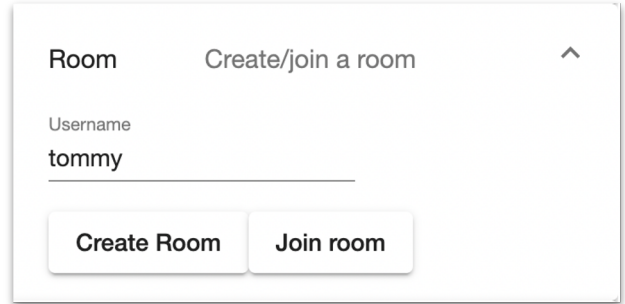

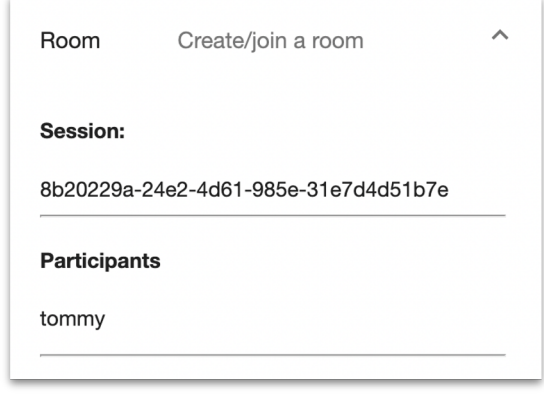

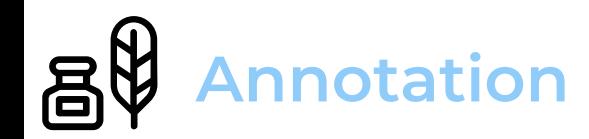

- Users are able to use multiple markup tools that include multi line, freehand and shapes
- These markup tools provide customization for color and width
- All users in a room can see these drawings updated in real-time

#### **How It Works**

- Select a tool under the tools component
- Customize color and width once tool is selected
- Drawing on the map

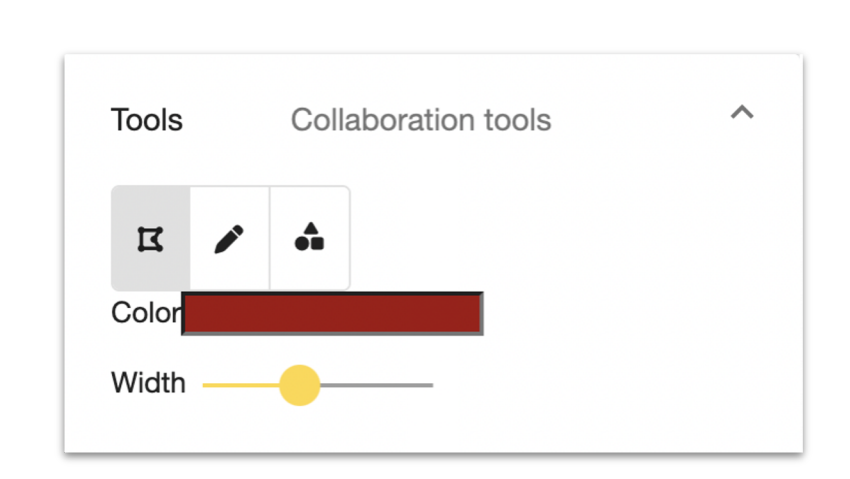

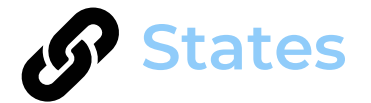

- Users are able to create and switch between different states
- Multiple users can be working on different states at the same time

#### **How It Works**

- Switch states by selecting a state in the drop down list
- Add a state by clicking on the Add State button
- Drawing in a state will only show if you have that state currently selected

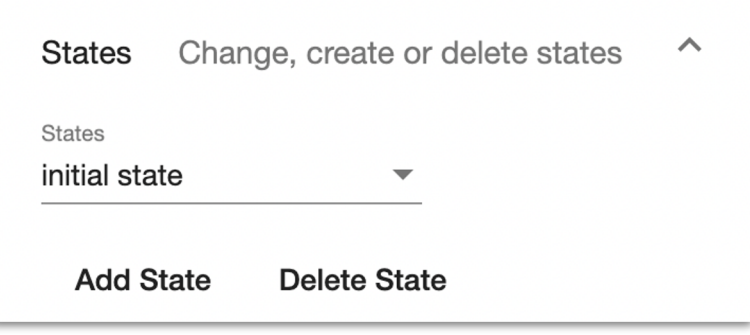

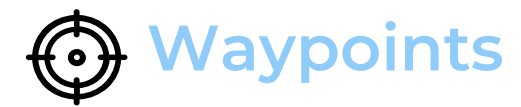

- Users are able to save waypoints to state

#### **How It Works**

- Click on the waypoints marker
- Click to select a lat/long point on the map
- Upon entering the name of the waypoint, this will be saved to the current state

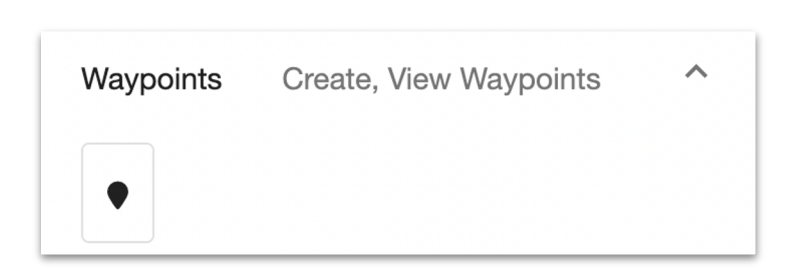

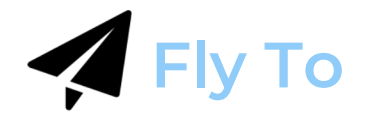

- Users are able to pan the map to a certain coordinate location, where a temporary graphic will be shown on the exact coordinate

#### **How It Works**

- Click on the Fly To button and provide a lat, long coordinate

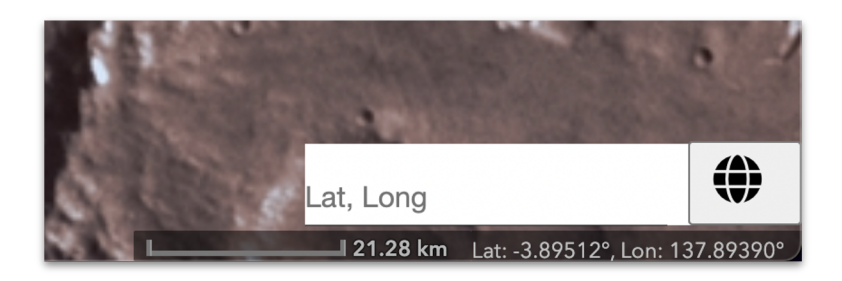

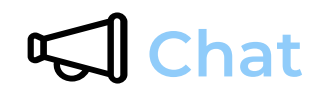

- Users joined in the same room are able to communicate with each other through text

#### **How It Works**

- Open the chat component located at the bottom of the window
- Messages will send to all clients in the same room

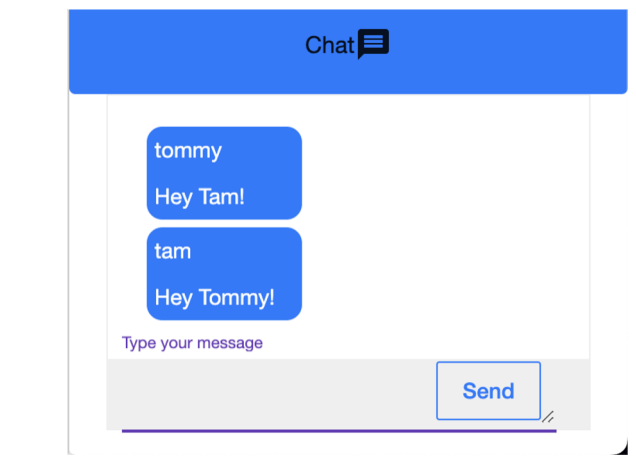

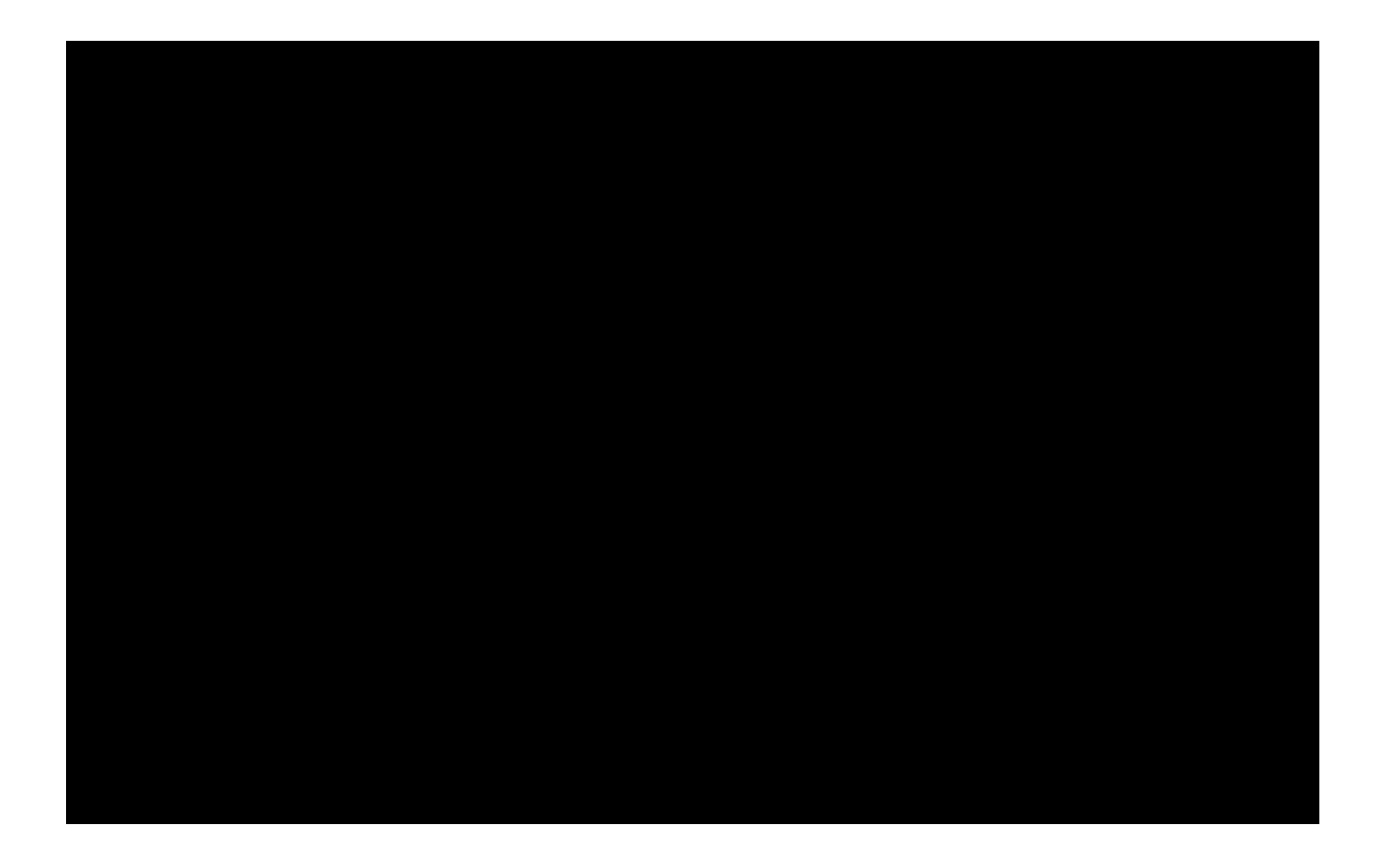

### **Next Steps**

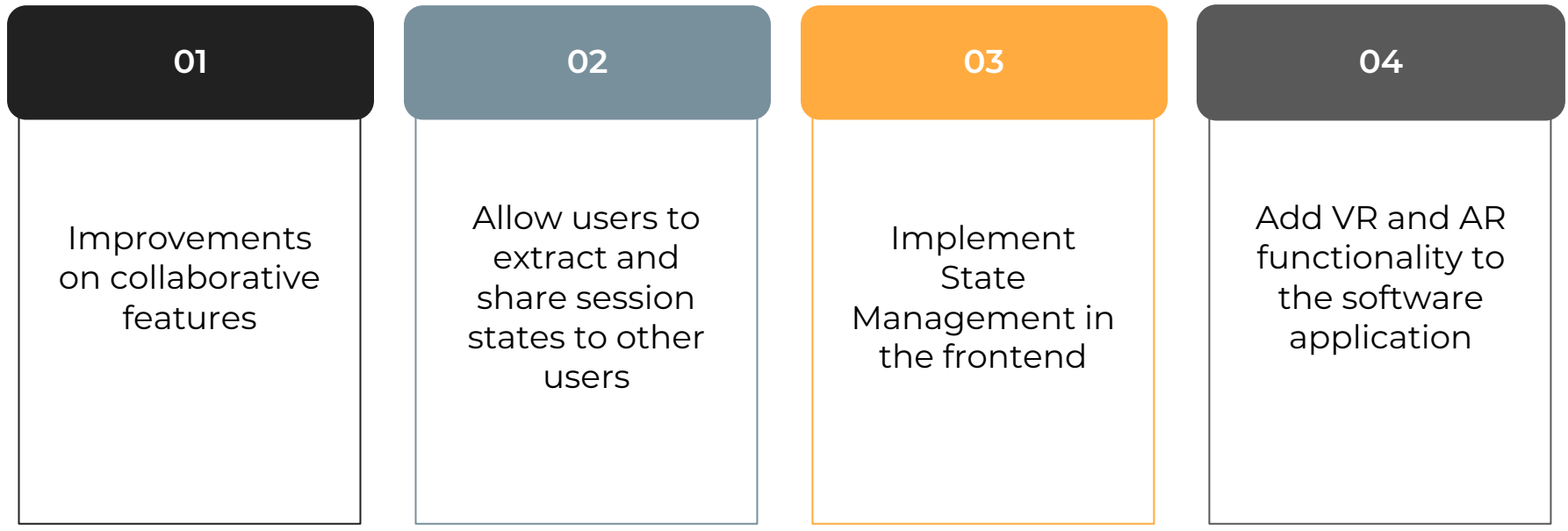

Alex Sahakian

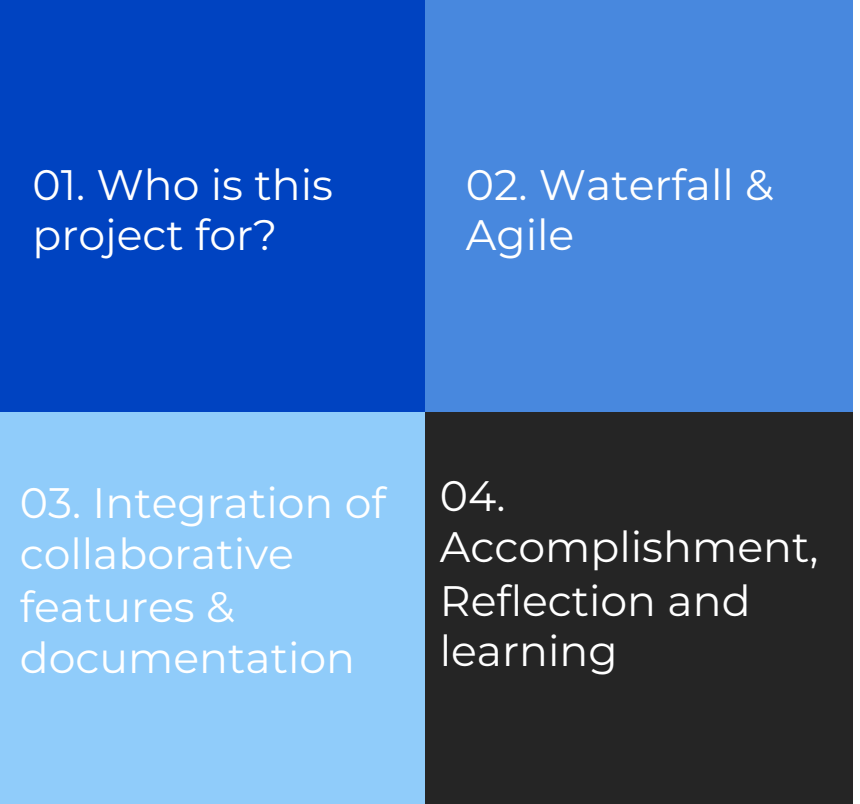

## **Conclusion**

Allen Marquez

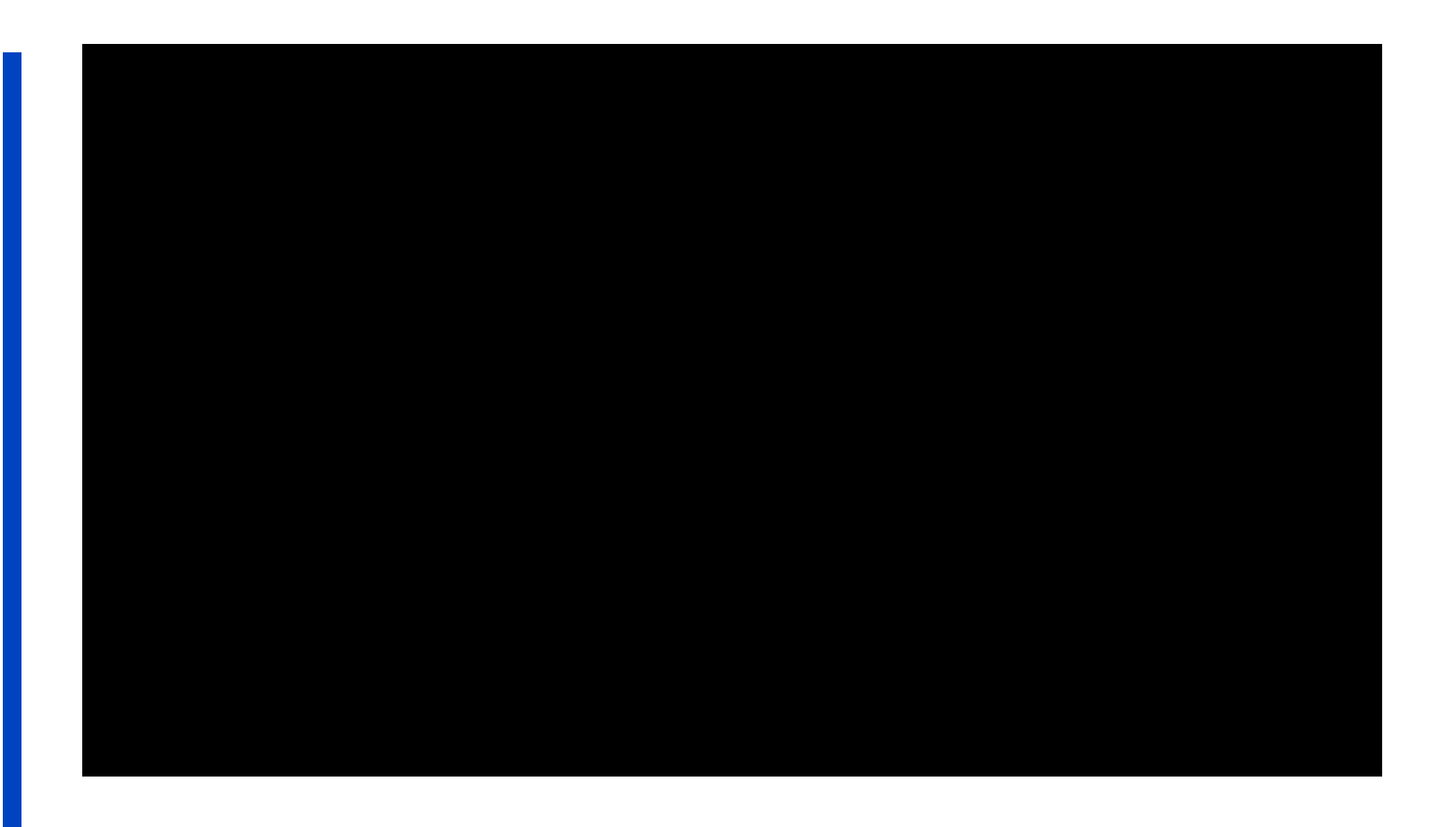

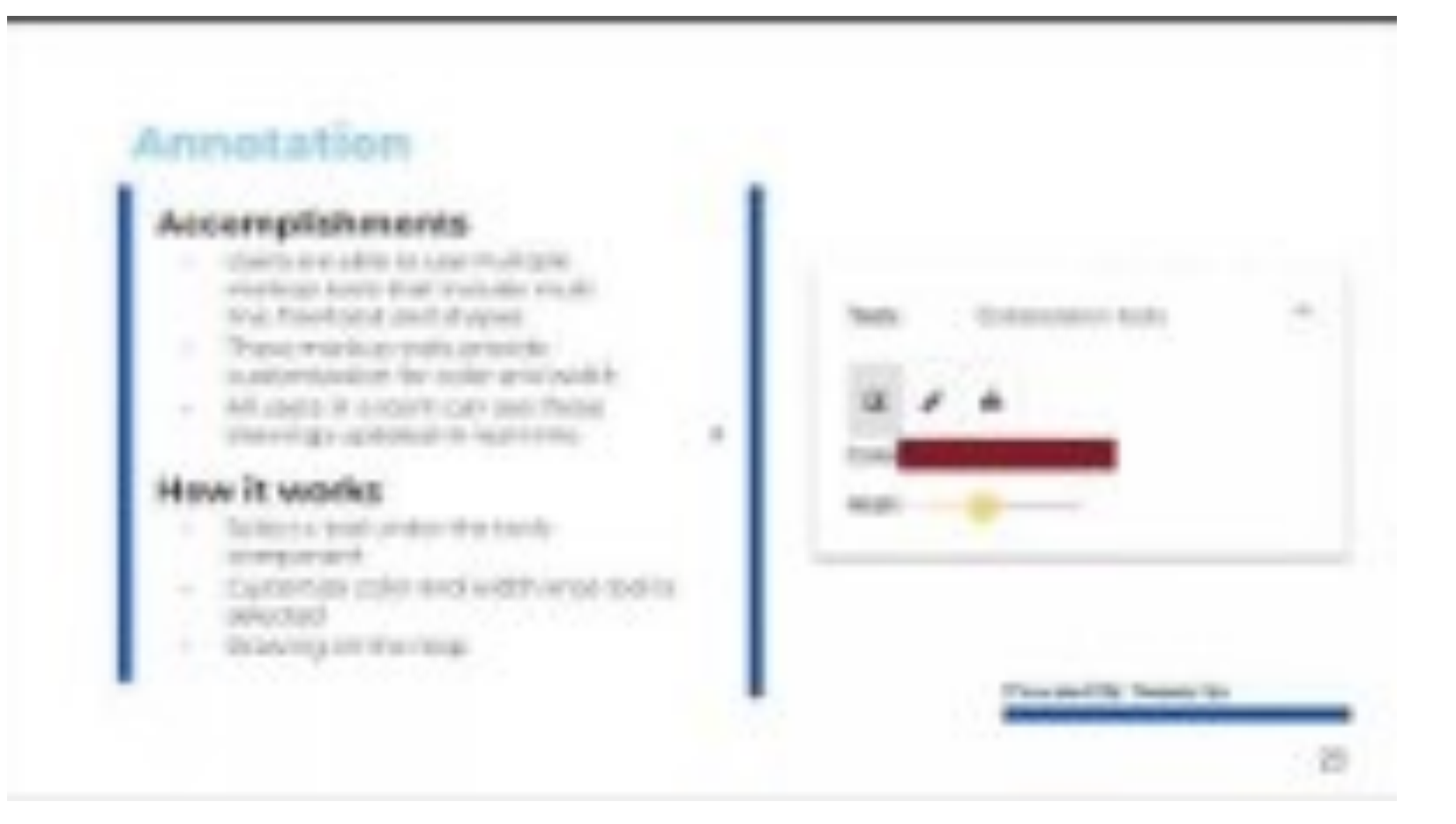

# **Thank You!**

Does anyone have any questions?

This is where you give credit to the ones who are part of this project.

Did you like the resources on this template? Get them for free at our other websites.

- Presentation template by **Slidesgo**
- Icons by **Flaticon**
- Images created by Freepik, rawpixel, mrsiraphol, kjpargeter, asierromero - Freepik

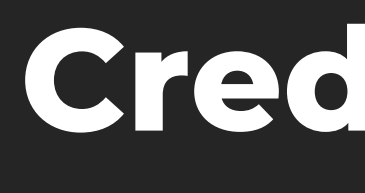